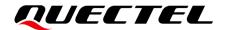

# **BG95&BG77&BG600L Series TCP/IP Application Note**

#### **LPWA Module Series**

Version: 1.1

Date: 2021-03-29

Status: Released

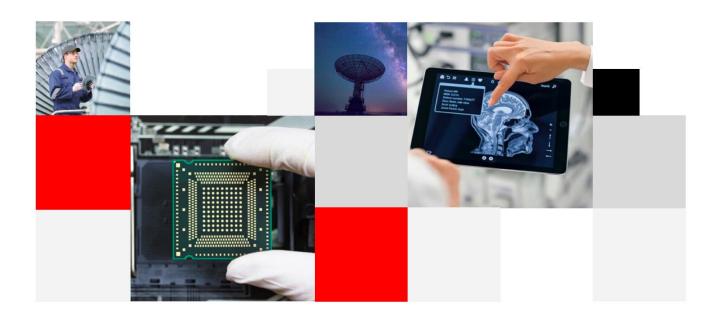

**Build a Smarter World** 

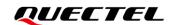

Our aim is to provide customers with timely and comprehensive service. For any assistance, please contact our company headquarters:

#### Quectel Wireless Solutions Co., Ltd.

Building 5, Shanghai Business Park Phase III (Area B), No.1016 Tianlin Road, Minhang District, Shanghai 200233, China

Tel: +86 21 5108 6236 Email: <u>info@quectel.com</u>

#### Or our local office. For more information, please visit:

http://www.quectel.com/support/sales.htm.

#### For technical support, or to report documentation errors, please visit:

http://www.quectel.com/support/technical.htm

Or email to <a href="mailto:support@quectel.com">support@quectel.com</a>.

#### **General Notes**

Quectel offers the information as a service to its customers. The information provided is based upon customers' requirements. Quectel makes every effort to ensure the quality of the information it makes available. Quectel does not make any warranty as to the information contained herein, and does not accept any liability for any injury, loss or damage of any kind incurred by use of or reliance upon the information. All information supplied herein is subject to change without prior notice.

#### **Disclaimer**

While Quectel has made efforts to ensure that the functions and features under development are free from errors, it is possible that these functions and features could contain errors, inaccuracies and omissions. Unless otherwise provided by valid agreement, Quectel makes no warranties of any kind, implied or express, with respect to the use of features and functions under development. To the maximum extent permitted by law, Quectel excludes all liability for any loss or damage suffered in connection with the use of the functions and features under development, regardless of whether such loss or damage may have been foreseeable.

#### **Duty of Confidentiality**

The Receiving Party shall keep confidential all documentation and information provided by Quectel, except when the specific permission has been granted by Quectel. The Receiving Party shall not access or use Quectel's documentation and information for any purpose except as expressly provided herein. Furthermore, the Receiving Party shall not disclose any of the Quectel's documentation and information to any third party without the prior written consent by Quectel. For any noncompliance to the above requirements, unauthorized use, or other illegal or malicious use of the documentation and information, Quectel will reserve the right to take legal action.

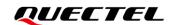

#### Copyright

The information contained here is proprietary technical information of Quectel. Transmitting, reproducing, disseminating and editing this document as well as using the content without permission are forbidden. Offenders will be held liable for payment of damages. All rights are reserved in the event of a patent grant or registration of a utility model or design.

Copyright © Quectel Wireless Solutions Co., Ltd. 2021. All rights reserved.

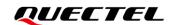

## **About the Document**

### **Revision History**

| Version | Date       | Author                          | Description                                                                                                    |
|---------|------------|---------------------------------|----------------------------------------------------------------------------------------------------|
| 1.0     | 2019-08-12 | Terrence YANG                   | Initial                                                                                                    |
| 1.1     | 2021-03-29 | Terrence YANG/<br>Sherlock ZHAO | <ol> <li>Added an applicable module BG600L-M3.</li> <li>Updated the valid value range of <timeout> in AT+QICLOSE from 1-65535 to 0-65535 (Chapter 2.3.5).</timeout></li> <li>Added <rai_info> for AT+QISENDEX to configure RAI (Chapter 2.3.9).</rai_info></li> <li>Changed the default value of <max_backoffs> of AT+QICFG="tcp/retranscfg" from 8 to 12 (Chapter 2.3.15).</max_backoffs></li> <li>Added AT+QICFG="sack" and AT+QICFG="tcp/ke epalive" commands (Chapter 2.3.15).</li> <li>Added some examples about TCP/UDP operations under IPv6 (Chapter 3.3, 3.7 and 3.9) and an example about UDP client with RAI feature (Chapter 3.10).</li> </ol> |

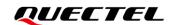

#### **Contents**

| Ab  | out the Docu | ment                                                                   | 3  |
|-----|--------------|------------------------------------------------------------------------|----|
| Со  | ntents       |                                                                        | 4  |
| Tal | ole Index    |                                                                        | 7  |
| 1   | Introduction | n                                                                      | 8  |
| •   |              | able Modules                                                           |    |
|     |              | e of TCP/IP AT Commands                                                |    |
|     | •            | iption of Data Access Modes                                            |    |
|     |              |                                                                        |    |
| 2   |              | Commands                                                               |    |
|     |              | ommand Introduction                                                    |    |
|     | 2.1.1.       | Definitions                                                            |    |
|     | 2.1.1.       | AT Command Syntax                                                      |    |
|     |              | ration of AT Command Examples                                          |    |
|     |              | iption of TCP/IP AT Commands                                           |    |
|     | 2.3.1.       | AT+QICSGP Configure Parameters of a TCP/IP Context                     |    |
|     | 2.3.2.       | AT+QIACT Activate a PDP Context                                        |    |
|     | 2.3.3.       | AT+QIDEACT Deactivate a PDP Context                                    |    |
|     | 2.3.4.       | AT+QIOPEN Open a Socket Service                                        |    |
|     | 2.3.5.       | AT+QICLOSE Close a Socket Service                                      |    |
|     | 2.3.6.       | AT+QISTATE Query Socket Service Status                                 |    |
|     | 2.3.7.       | AT+QISEND Send Data                                                    |    |
|     | 2.3.8.       | AT+QIRD Retrieve the Received TCP/IP Data                              |    |
|     | 2.3.9.       | AT+QISENDEX Send Hex String Data                                       |    |
|     | 2.3.10.      | AT+QISWTMD Switch Data Access Mode                                     |    |
|     | 2.3.11.      | AT+QPING Ping a Remote Host                                            |    |
|     | 2.3.12.      | AT+QNTP Synchronize Local Time with NTP Server                         |    |
|     | 2.3.13.      | AT+QIDNSCFG Configure Address of DNS Server                            |    |
|     | 2.3.14.      | AT+QIDNSGIP Get IP Address by Domain Name                              |    |
|     | 2.3.15.      | AT+QICFG Configure Optional Parameters                                 | 31 |
|     | 2.3.16.      | AT+QISDE Control Whether to Echo the Data for AT+QISEND                |    |
|     | 2.3.17.      | AT+QIGETERROR Query the Last Error Code                                | 35 |
|     | 2.4. Descr   | iption of URCs                                                         | 36 |
|     | 2.4.1.       | +QIURC: "closed" Indicate Connection Closed                            | 36 |
|     | 2.4.2.       | +QIURC: "recv" Indicate Incoming Data                                  | 37 |
|     | 2.4.3.       | +QIURC: "incoming full" Indicate Incoming Connection Reaches the Limit | 37 |
|     | 2.4.4.       | +QIURC: "incoming" Indicate Incoming Connection                        |    |
|     | 2.4.5.       | +QIURC: "pdpdeact" Indicate PDP Deactivation                           | 38 |
| 3   | Examples     |                                                                        | 39 |
| -   | -            | gure and Activate a Context                                            |    |
|     | 3.1.1.       | Configure a Context                                                    |    |
|     | 3.1.2.       | Activate a Context                                                     |    |
|     | J            |                                                                        |    |

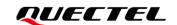

|       | 3.1.3.  | Deactivate a Context                                                   | 39 |
|-------|---------|------------------------------------------------------------------------|----|
| 3.2.  | TCP C   | lient Works in Buffer Access Mode under IPv4                           | 39 |
| (     | 3.2.1.  | Set up a TCP Client Connection and Enter Buffer Access Mode            | 39 |
| (     | 3.2.2.  | Send Data in Buffer Access Mode                                        | 40 |
| (     | 3.2.3.  | Retrieve Data from Remote Server in Buffer Access Mode                 | 40 |
| (     | 3.2.4.  | Close a Connection                                                     | 41 |
| 3.3.  | TCP C   | lient Works in Buffer Access Mode under IPv6                           | 41 |
| (     | 3.3.1.  | Set up a TCP Client Connection and Enter Buffer Access Mode            | 41 |
| (     | 3.3.2.  | Send Data in Buffer Access Mode                                        | 41 |
| (     | 3.3.3.  | Receive Data from Remote Server in Buffer Access Mode                  | 42 |
| (     | 3.3.4.  | Close a Connection                                                     | 42 |
| 3.4.  | TCP C   | lient Works in Transparent Transmission Mode                           | 43 |
| (     | 3.4.1.  | Set up a TCP Client Connection and Enter Transparent Transmission Mode | 43 |
| (     | 3.4.2.  | Send Data in Transparent Transmission Mode                             | 43 |
| (     | 3.4.3.  | Retrieve Data from Remote Server in Transparent Transmission Mode      | 43 |
| (     | 3.4.4.  | Close a TCP Client                                                     | 43 |
| 3.5.  | TCP C   | lient Works in Direct Push Mode                                        | 43 |
| (     | 3.5.1.  | Set up a TCP Client Connection and Enter Direct Push Mode              | 43 |
| (     | 3.5.2.  | Send Data in Direct Push Mode                                          |    |
| (     | 3.5.3.  | Retrieve Data from Remote Server in Direct Push Mode                   |    |
| (     | 3.5.4.  | Close a TCP Client                                                     | 44 |
| 3.6.  | TCP S   | erver Works in Buffer Access Mode under IPv4 Network                   | 45 |
| (     | 3.6.1.  | Start a TCP Server                                                     |    |
| (     | 3.6.2.  | Accept TCP Incoming Connection                                         |    |
| (     | 3.6.3.  | Retrieve Data from Incoming Connection                                 | 45 |
| (     | 3.6.4.  | Close a TCP Server                                                     | 46 |
| 3.7.  | TCP S   | erver Works in Buffer Access Mode under IPv6 Network                   |    |
| (     | 3.7.1.  | Start a TCP Server                                                     |    |
| (     | 3.7.2.  | Accept TCP Incoming Connection                                         | 46 |
| (     | 3.7.3.  | Retrieve Data from Incoming Connection                                 |    |
| (     | 3.7.4.  | Switch Incoming Connection to Transparent Transmission Mode            |    |
| (     | 3.7.5.  | Close a TCP Server                                                     | 47 |
| 3.8.  | UDP S   | Service under IPv4 Network                                             |    |
| (     | 3.8.1.  | Start a UDP Service                                                    |    |
| (     | 3.8.2.  | Send UDP Data to Remote Client                                         | 48 |
| (     | 3.8.3.  | Retrieve Data from Remote Client                                       | 48 |
| (     | 3.8.4.  | Close a UDP Service                                                    | 48 |
| 3.9.  | UDP S   | Service under IPv6 Network                                             | 48 |
| (     | 3.9.1.  | Start a UDP Service                                                    | 48 |
| ,     | 3.9.2.  | Send UDP Data to Remote Client                                         | 49 |
| (     | 3.9.3.  | Receive Data from Remote Client                                        | 49 |
| 3.10. | . UDP C | Client with RAI Feature                                                |    |
| (     | 3.10.1. | Start a UDP Client                                                     | 49 |
| (     | 3.10.2. | Send UDP Data with RAI Information                                     | 50 |

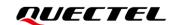

|   | 3.10.3.       | Close a UDP Client  | 50 |
|---|---------------|---------------------|----|
|   | 3.11. PING    |                     | 51 |
|   | 3.12. Synchro | onize Local Time    | 51 |
|   | 3.13. Getting | the Last Error Code | 52 |
| 4 | Summary of F  | Result Codes        | 53 |
| 5 | Appendix A R  | References          | 55 |

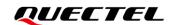

#### **Table Index**

| Table 1: Applicable Modules      | 8    |
|----------------------------------|------|
| Table 2: Types of AT Commands    | . 13 |
| Table 3: Summary of Result Codes | . 53 |
| Table 4: Related Document        | . 55 |
| Table 5: Terms and Abbreviations | . 55 |

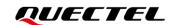

# 1 Introduction

Quectel BG95 series, BG77 and BG600L-M3 modules feature an embedded TCP/IP stack, which enables the host to access the Internet directly via AT commands. This greatly reduces the dependence on external PPP and TCP/IP protocol stacks and thus minimizes the cost.

BG95 series, BG77 and BG600L-M3 modules provide the following socket services:

- TCP client
- UDP client
- TCP server
- UDP server

#### 1.1. Applicable Modules

**Table 1: Applicable Modules** 

| Module Series | Model     | Description                         |
|---------------|-----------|-------------------------------------|
|               | BG95-M1   | Cat M1 only                         |
|               | BG95-M2   | Cat M1/Cat NB2                      |
|               | BG95-M3   | Cat M1/Cat NB2/EGPRS                |
| BG95          | BG95-M4   | Cat M1/Cat NB2, 450 MHz Supported   |
|               | BG95-M5   | Cat M1/Cat NB2/EGPRS, Power Class 3 |
|               | BG95-M6   | Cat M1/Cat NB2, Power Class 3       |
|               | BG95-MF   | Cat M1/Cat NB2, Wi-Fi Positioning   |
| BG77          | BG77      | Cat M1/Cat NB2                      |
| BG600L        | BG600L-M3 | Cat M1/Cat NB2/EGPRS                |
|               |           |                                     |

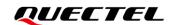

**NOTE** 

See the firmware release notes of corresponding module models to check whether the function has been supported.

#### 1.2. Usage of TCP/IP AT Commands

Through TCP/IP AT commands, the host can configure a PDP context, activate/deactivate the PDP context, open/close a socket service and send/retrieve data via the socket service. The following illustrates how to use TCP/IP AT commands.

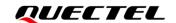

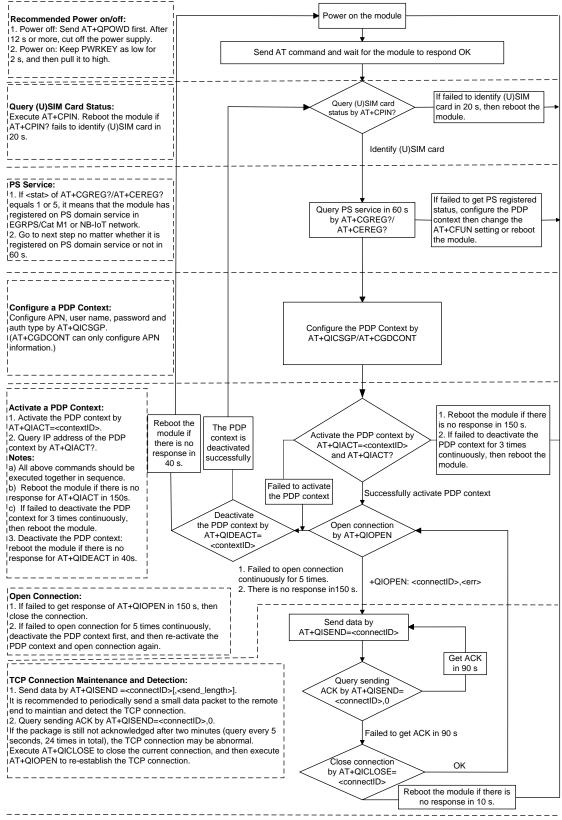

#### Notes

- 1. Please note that you need to wait for the final response (for example OK, CME error, CMS error) of the last AT command you entered before you enter the next AT command. You can reboot the module if the module fails to get response in 60 s.
- 2. Reboot the module if the module has not got response of AT+QIACT in 150 s or response of AT+QICLOSE in 10 s and AT+QIDEACT in 40 s.
- 3. It is NOT recommended to frequently reboot the module. When the module has been continuously rebooted for 3 times due to failed AT command execution, it can be rebooted immediately for the first time after that. If it still fails, reboot the module after 10 minutes for the second time, and reboot after 30 minutes for the third time, one hour for the fourth time, etc.

Figure 1: Flow Chart of Using TCP/IP AT Commands

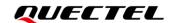

#### 1.3. Description of Data Access Modes

The modules support three data access modes:

- Buffer access mode
- Direct push mode
- Transparent transmission mode

When opening a socket service with **AT+QIOPEN**, you can specify the data access mode by **<access\_mode>**. After the socket service is opened, the data access mode can be changed with **AT+QISWTMD**.

- In buffer access mode, the module buffers data upon receiving it and reports a URC in the format of +QIURC: "recv",<connectID>[,<data\_len>] to notify the host of the incoming data. The host can read the buffered data with AT+QIRD.
- In direct push mode, the module outputs the received data directly through a URC in the format of +QIURC: "recv",<connectID>,<currectrecvlength><CR><LF><data> or +QIURC: "recv",<con nectID>,<currentrecvlength>,<remoteIP>,<remote\_port><CR><LF><data>.
   See Chapter 2.4.2 for more details.
- 3. In transparent transmission mode, the corresponding COM port (such as UART port, USB modem port, etc.) enters exclusive mode, where data received from the port is sent to the Internet directly, and data received from the Internet is outputted via the port directly.

#### Exit from transparent transmission mode

The module can exit from transparent transmission mode through either of the following ways.

- 1) Execute +++. Follow the requirements below to prevent the +++ from being misinterpreted as data:
  - a) Do not input any character within 1 second before and after inputting +++.
  - b) Input +++ within 1 second, and wait until **OK** is returned. When **OK** is returned, the module is switched to buffer access mode.
- 2) Change MAIN\_DTR from LOW to HIGH to make the module enter command mode. In this case, AT&D1 (see document [1]) should have been set before the module enters transparent transmission mode.
- Return to transparent transmission mode
- 1) By **AT+QISWTMD**. Specify **<access\_mode>** as 2 when executing this command. When transparent transmission mode is entered successfully, **CONNECT** is returned.
- 2) By ATO. After a connection exits from transparent transmission mode, executing ATO will switch

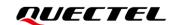

the data access mode back to transparent transmission mode. When transparent transmission mode is entered successfully, **CONNECT** is returned. If no connection has entered transparent transmission mode before, **ATO** returns **NO CARRIER**.

#### **NOTES**

- 1. In buffer access mode, if the buffer is not empty, the module does not report a new URC until all the received data has been read with **AT+QIRD** from the buffer.
- In transparent transmission mode, AT commands cannot be executed. If the socket connection is
  closed because of network error or other errors, the module reports NO CARRIER and exits from the
  transparent transmission mode. In this case, AT+QICLOSE should be executed to close the socket
  service.

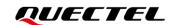

## 2 TCP/IP AT Commands

#### 2.1. AT Command Introduction

#### 2.1.1. Definitions

- CR> Carriage return character.
- <LF> Line feed character.
- <...> Parameter name. Angle brackets do not appear on command line.
- [...] Optional parameter of a command or an optional part of TA information response. Square brackets do not appear on command line. When an optional parameter is omitted, the new value equals its previous value or its default setting, unless otherwise specified.
- **Underline** Default setting of a parameter.

#### 2.1.1. AT Command Syntax

All command lines must start with **AT** or **at** and end with **<CR>**. Information responses and result codes always start and end with a carriage return character and a line feed character: **<CR><LF><response><CR><LF>>. Throughout this document, only the commands and responses are presented, while carriage return and line feed characters are deliberately omitted.** 

**Table 2: Types of AT Commands** 

| Command Type      | Syntax                                              | Description                                                                                                    |
|-------------------|-----------------------------------------------------|----------------------------------------------------------------------------------------------------|
| Test Command      | AT+ <cmd>=?</cmd>                                   | Test the existence of corresponding Write Command and return information about the type, value, or range of its parameter. |
| Read Command      | AT+ <cmd>?</cmd>                                    | Check the current parameter value of a corresponding Write Command.                                                        |
| Write Command     | AT+ <cmd>=<p1>[,<p2>[,<p3>[]]]</p3></p2></p1></cmd> | Set user-definable parameter value.                                                                                        |
| Execution Command | AT+ <cmd></cmd>                                     | Return a specific information parameter or perform a specific action.                                                      |

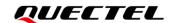

#### 2.2. Declaration of AT Command Examples

The AT command examples in this document are provided to help you familiarize with AT commands and learn how to use them. The examples, however, should not be taken as Quectel's recommendation or suggestions about how you should design a program flow or what status you should set the module into. Sometimes multiple examples may be provided for one AT command. However, this does not mean that there exists a correlation among these examples and that they should be executed in a given sequence.

#### 2.3. Description of TCP/IP AT Commands

#### 2.3.1. AT+QICSGP Configure Parameters of a TCP/IP Context

This command configures the **<APN>**, **<username>**, **<password>** and other parameters of a TCP/IP context.

| AT+QICSGP Configure Parameters of a TCP/IP Context                                                                                                    |                                                                                                    |  |
|----------------------------------------------------------------------------------------------------|----------------------------------------------------------------------------------------------------|--|
| Test Command AT+QICSGP=?                                                                                                    | Response +QICSGP: (range of supported <contextid>s),(range of supported <context_type>s),<apn>,<username>,<pas sword="">,(range of supported <authentication>s)  OK</authentication></pas></username></apn></context_type></contextid>                                                                        |  |
| Write Command  Query/configure a specified context  AT+QICSGP= <contextid>[,<context_t ype="">,<apn>[,<username>,<password>[,<authentication>]]]</authentication></password></username></apn></context_t></contextid> | Response If the optional parameters are omitted, query the current setting: +QICSGP: <context_type>,<apn>,<username>,<passw ord="">,<authentication>  OK  If any of the optional parameters is specified, configure a specified context: OK Or ERROR</authentication></passw></username></apn></context_type> |  |
| Maximum Response Time                                                                                                    | 300 ms                                                                                                    |  |
| Characteristics                                                                                                    | The command takes effect immediately (actually determined by network). The configuration is saved automatically.                                                                                                    |  |

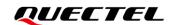

| <contextid></contextid>           | Integer type. Context ID. Range: 1–16. |  |
|-----------------------------------|----------------------------------------|--|
| <context_type></context_type>     | Integer type. Protocol type.           |  |
|                                   | <u>1</u> IPv4                          |  |
|                                   | 2 IPv6                                 |  |
|                                   | 3 IPv4v6                               |  |
| <apn></apn>                       | String type. Access Point Name.        |  |
| <username></username>             | String type. Username.                 |  |
| <password></password>             | String type. Password.                 |  |
| <authentication></authentication> | Integer type. Authentication methods.  |  |
|                                   | <u>0</u> None                          |  |
| 1 PAP                             |                                        |  |
| 2 CHAP                            |                                        |  |
|                                   | 3 PAP or CHAP                          |  |

#### **Example**

```
AT+QICSGP=1 //Query the configuration of context 1.

+QICSGP: 1,"","",0

OK

AT+QICSGP=1,1,"CMNBIOT","","",1 //Configure context 1. APN is "CMNBIOT" for China Mobile NB-IoT network.

OK
```

#### 2.3.2. AT+QIACT Activate a PDP Context

Before activating a PDP context with **AT+QIACT**, the context should be configured by **AT+QICSGP**. After activation, the IP address can be queried with **AT+QIACT**?.

Although the range of **<contextID>** is 1–16, the module supports maximum three PDP contexts activated simultaneously under LTE Cat M/EGPRS and maximum two under LTE Cat NB2. Depending on the network, it may take at most 150 seconds to return **OK** or **ERROR** after executing **AT+QIACT**. Before the response is returned, other AT commands cannot be executed.

| AT+QIACT Activate a PDP Context |                                                                |
|---------------------------------|----------------------------------------------------------------|
| Test Command AT+QIACT=?         | Response +QIACT: (range of supported <contextid>s)</contextid> |
|                                 | ок                                                             |

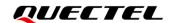

| Read command                      | Response                                                                                                   |
|-----------------------------------|----------------------------------------------------------------------------------------------------|
| AT+QIACT?                         | Return the list of the currently activated contexts and their IP                                           |
|                                   | addresses:                                                                                                 |
|                                   | +QIACT: 1, <context_state>,<context_type>[,<ip_addres< td=""></ip_addres<></context_type></context_state>  |
|                                   | s>]                                                                                                    |
|                                   | [                                                                                                    |
|                                   | +QIACT: 16, <context_state>,<context_type>[,<ip_addres< td=""></ip_addres<></context_type></context_state> |
|                                   | s>]]                                                                                                    |
|                                   |                                                                                                    |
|                                   | OK                                                                                                    |
| Write Command                     | Response                                                                                                   |
| Activate a specified PDP context  | ОК                                                                                                    |
| AT+QIACT= <contextid></contextid> | Or                                                                                                    |
|                                   | ERROR                                                                                                    |
| Maximum Response Time             | 150 s, determined by the network.                                                                          |
| Characteristics                   | 1                                                                                                    |

| <contextid></contextid>         | Integer type. Context ID. Range: 1–16.                        |  |
|---------------------------------|---------------------------------------------------------------|--|
| <context_state></context_state> | Integer type. Context state.                                  |  |
|                                 | 0 Deactivated                                                 |  |
|                                 | 1 Activated                                                   |  |
| <context_type></context_type>   | Integer type. Protocol type.                                  |  |
|                                 | <u>1</u> IPv4                                                 |  |
|                                 | 2 IPv6                                                        |  |
| <ip_address></ip_address>       | String type. Local IP address after the context is activated. |  |

#### 2.3.3. AT+QIDEACT Deactivate a PDP Context

This command deactivates a specific context and close all TCP/IP connections set up in this context. Depending on the network, it may take at most 40 seconds to return **OK** or **ERROR** after executing **AT+QIDEACT**. Before the response is returned, other AT commands cannot be executed.

| AT+QIDEACT Deactivate a PDP Context |                                                         |
|-------------------------------------|---------------------------------------------------------|
| Test Command                        | Response                                                |
| AT+QIDEACT=?                        | +QIDEACT: (range of supported <contextid>s)</contextid> |
|                                     |                                                         |
|                                     | OK                                                      |
| Write Command                       | Response                                                |
|                                     |                                                         |

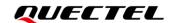

| AT+QIDEACT= <contextid></contextid> | OK<br>Or<br>ERROR                      |
|-------------------------------------|----------------------------------------|
| Maximum Response Time               | 40 seconds, determined by the network. |
| Characteristics                     | 1                                      |

| <contextid></contextid> | Integer type. Context ID. Range: 1–16. |  |
|-------------------------|----------------------------------------|--|
|-------------------------|----------------------------------------|--|

#### 2.3.4. AT+QIOPEN Open a Socket Service

This command opens a socket service. The service type can be specified by **<service\_type>**. The data access mode (buffer access mode, direct push mode and transparent transmission mode) can be specified by **<access\_mode>**. The response **+QIOPEN**: **<connectID>**,**<result>** indicates whether the socket service has been opened successfully.

- If <service\_type> is "TCP LISTENER", the module works as TCP server. After accepting a new TCP connection, the module automatically specifies a <connectID> and reports URC +QIURC: "incoming",<connectID>,<serverID>,<remoteIP>,<remote\_port>. The range of <connectID> is 0-11. The type of this new incoming connection is "TCP INCOMING" and the <access\_mode> of "TCP INCOMING" is the same with that of "TCP LISTENER".
- 2. If <service\_type> is "UDP SERVICE", UDP data can be sent to or received from the remote IP via <local\_port>.
  - Send data: execute AT+QISEND=<connectID>,<send\_length>,<remotelP>,<remote\_port>.
  - Receive data in direct push mode: the module reports the URC +QIURC: "recv",<connectID>,<currentrecvlength>,<remoteIP>,<remote port><CR><LF><data>.
  - Receive data in buffer access mode: the module reports the URC +QIURC: "recv",<connectID>[,<data\_len>], and then the received data can be retrieved with AT+QIRD=<connectID>.
- It is suggested to wait for 150 seconds for +QIOPEN: <connectID>,<result> to be outputted after executing the Write Command. If the response cannot be received in 150 seconds, AT+QICLOSE should be used to close the socket.

| AT+QIOPEN Open a Socket Service |                                                                  |
|---------------------------------|------------------------------------------------------------------|
| Test Command                    | Response                                                         |
| AT+QIOPEN=?                     | +QIOPEN: (range of supported <contextid>s),(range of</contextid> |
|                                 | supported <connectid>s),"TCP/UDP/TCP LISTENER/UDP</connectid>    |

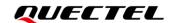

|                                                                                                    | SERVICE"," <ip_address>/<domain_name>",(range of supported <remote_port>s),(range of supported <local_port>s),(range of supported <access_mode>s)  OK</access_mode></local_port></remote_port></domain_name></ip_address>                                                                                                    |
|----------------------------------------------------------------------------------------------------|----------------------------------------------------------------------------------------------------|
| Write Command  AT+QIOPEN= <contextid>,<connecti d="">,<service_type>,<ip_address>/<d omain_name="">,<remote_port>[,<local _port="">[,<access_mode>]]</access_mode></local></remote_port></d></ip_address></service_type></connecti></contextid> | Response If in transparent transmission mode ( <access_mode>=2) and the service is opened successfully:  CONNECT  If there is any error:  ERROR  Error description can be got via AT+QIGETERROR.  If in buffer access mode (<access_mode>=0) or direct push mode (<access_mode>=1):  OK  +QIOPEN: <connectid>,<result> <result> is 0 when the service is opened successfully. In other cases, <result> is not 0.</result></result></result></connectid></access_mode></access_mode></access_mode> |
| Maximum Response Time                                                                                                    | 150 seconds, determined by the network.                                                                                                    |
| Characteristics                                                                                                    | 1                                                                                                    |

| <contextid></contextid>       | Integer type. Context ID. Range: 1–16.                 |                                                                 |
|-------------------------------|--------------------------------------------------------|-----------------------------------------------------------------|
| <connectid></connectid>       | Integer type. Socket service index. Range: 0–11.       |                                                                 |
| <service_type></service_type> | String type. The socket service type.                  |                                                                 |
|                               | "TCP"                                                  | Start a TCP connection as a client                              |
|                               | "UDP"                                                  | Start a UDP connection as a client                              |
|                               | "TCP LISTENER"                                         | Start a TCP server to listen for TCP incoming connections       |
|                               | "UDP SERVICE"                                          | Start a UDP service                                             |
| <ip_address></ip_address>     | String type.                                           |                                                                 |
|                               | If <service_type> is</service_type>                    | s "TCP" or "UDP", it indicates the IP address of remote server, |
|                               | such as "220.180.23                                    | 39.212".                                                        |
|                               | If <b><service_type></service_type></b> is             | "TCP LISTENER" or "UDP SERVICE", enter "127.0.0.1".             |
| <domain_name></domain_name>   | String type. Domain name address of the remote server. |                                                                 |
| <remote_port></remote_port>   | Integer type. Port nu                                  | mber of the remote server. Range: 0-65535.                      |
| -                             | If <b><service_type></service_type></b> is 1–65535.    | s "TCP" or "UDP", this parameter must be specified. Range:      |

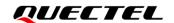

|                             | If <b><service_type></service_type></b> is "TCP LISTENER" or "UDP SERVICE", specify this parameter as 0.                      |  |
|-----------------------------|----------------------------------------------------------------------------------------------------|--|
| <local_port></local_port>   | Integer type. Local port number. Range: 0-65535.                                                                              |  |
|                             | If <b><service_type></service_type></b> is "TCP LISTENER" or "UDP SERVICE", this parameter must be specified. Range: 1–65535. |  |
|                             | If <service_type> is "TCP" or "UDP", this parameter can be omitted and the</service_type>                                     |  |
|                             | default value is 0. The local port will be assigned automatically if <local_port> is 0.</local_port>                          |  |
|                             | Otherwise the local port is assigned as specified.                                                                            |  |
| <access_mode></access_mode> | Integer type. Data access mode of the socket service.                                                                         |  |
|                             | <u>0</u> Buffer access mode                                                                                                   |  |
|                             | 1 Direct push mode                                                                                                    |  |
|                             | 2 Transparent transmission mode                                                                                               |  |
| <result></result>           | Integer type. Result code of the operation. See Chapter 4 for details.                                                        |  |

#### **NOTES**

- 1. Only one socket service can be set to transparent transmission mode at a time.
- 2. If <service\_type> is "TCP LISTENER", <access\_mode> cannot be specified to transparent transmission mode directly. When a remote client connects to this server, AT+QSWTMD can be used to switch the incoming connection to transparent transmission mode.

#### 2.3.5. AT+QICLOSE Close a Socket Service

This command closes a specified socket service. Depending on the network, it takes at most 10 seconds (default value, can be modified by **<timeout>**) to return **OK** or **ERROR** after executing **AT+QICLOSE**. Before the response is returned, other AT commands cannot be executed.

| AT+QICLOSE Close a Socket Service                                       |                                                                                                    |
|-------------------------------------------------------------------------|----------------------------------------------------------------------------------------------------|
| Test Command AT+QICLOSE=?                                               | Response +QICLOSE: (range of supported <connectid>s),(range of supported <timeout>s)  OK</timeout></connectid>  |
| Write Command AT+QICLOSE= <connectid>[,<timeout>]</timeout></connectid> | Response If the socket service is closed successfully:  OK  If it is failed to close the socket service:  ERROR |
| Maximum Response Time                                                   | Determined by <timeout></timeout>                                                                               |
| Characteristics                                                         | /                                                                                                    |

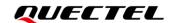

| <connectid></connectid> | Integer type. Socket service index. Range: 0–11.                                              |
|-------------------------|-----------------------------------------------------------------------------------------------|
| <timeout></timeout>     | Integer type. Timeout value for the response to be outputted. If the FIN ACK of the           |
|                         | other peer is not received within <timeout>, the module will be forced to close the</timeout> |
|                         | socket. Range: 0-65535. Default value: 10. Unit: second.                                      |

#### 2.3.6. AT+QISTATE Query Socket Service Status

This command queries the socket service status. If the **<query\_type>** is 0, it returns the status of all existing socket services in the specified context. If the **<query\_type>** is 1, it returns the status of a specified socket service.

| AT+QISTATE Query Socket Service Status                                                                                                    |                                                                                                    |
|----------------------------------------------------------------------------------------------------|----------------------------------------------------------------------------------------------------|
| Test Command AT+QISTATE=?                                                                                                    | Response <b>OK</b>                                                                                                    |
| Read/Execution Command AT+QISTATE? or AT+QISTATE                                                                                                    | Response Return the status of all existing connections: +QISTATE: <connectid>,<service_type>,<ip_address>,&lt; remote_port&gt;,<local_port>,<socket_state>,<contextid>,&lt; serverID&gt;,<access_mode>,<at_port> []</at_port></access_mode></contextid></socket_state></local_port></ip_address></service_type></connectid>                            |
|                                                                                                    | OK                                                                                                    |
| Write Command  If <query_type> is 0, query the connection status of a specified context  AT+QISTATE=<query_type>,<contex tid=""></contex></query_type></query_type>        | Response Return the status of all existing connections in a specified context: +QISTATE: <connectid>,<service_type>,<ip_address>,&lt; remote_port&gt;,<local_port>,<socket_state>,<contextid>,&lt; serverID&gt;,<access_mode>,<at_port> []  OK</at_port></access_mode></contextid></socket_state></local_port></ip_address></service_type></connectid> |
| Write Command  If <query_type> is 1, query the connection status of a specified socket service  AT+QISTATE=<query_type>,<connec tid=""></connec></query_type></query_type> | Response +QISTATE: <connectid>,<service_type>,<ip_address>,&lt; remote_port&gt;,<local_port>,<socket_state>,<contextid>,&lt; serverID&gt;,<access_mode>,<at_port>  OK</at_port></access_mode></contextid></socket_state></local_port></ip_address></service_type></connectid>                                                                          |
| Maximum Response Time                                                                                                    | 300 ms                                                                                                    |
| Characteristics                                                                                                    | 1                                                                                                    |

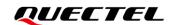

<query\_type> Integer type. Query type.

O Query connection status of all socket services in a specified context

1 Query connection status of a specified socket service

**<contextID>** Integer type. Context ID. Range: 1–16.

**<connectID>** Integer type. Socket service index. Range: 0–11.

**<service\_type>** String type. The socket service type.

"TCP" Start a TCP connection as a client
"UDP" Start a UDP connection as a client

"TCP LISTENER" Start a TCP server to listen for TCP incoming connections

"TCP INCOMING" Start a TCP connection accepted by a TCP server

"UDP SERVICE" Start a UDP service

<IP\_address> String type. IP address.

If **<service\_type>** is "TCP" or "UDP", it is the IP address of a remote server.

If <service\_type> is "TCP LISTENER" or "UDP SERVICE", it is the local IP

address.

If <service\_type> is "TCP INCOMING", it is the IP address of a remote client.

<remote\_port> Integer type. Remote port number.

If **<service\_type>** is "TCP" or "UDP", it is the port of a remote server.

If <service type> is "TCP LISTENER" or "UDP SERVICE", the port is invalid.

If <service\_type> is "TCP INCOMING", it is the port of a remote client.

local\_port> Integer type. Local port number.

If **<local port>** is 0, then the local port is assigned automatically.

<socket\_state> Integer type. Socket service status.

0 "Initial": connection has not been established

1 "Opening": client is connecting or server is trying to listen

2 "Connected": client/incoming connection has been established

3 "Listening": server is listening

4 "Closing": connection is closing

<serverID> Integer type. Only valid when <service\_type> is "TCP INCOMING". <serverID>

represents the ID of the server that accepts this TCP incoming connection, and the

value is the same as <connectID> of "TCP LISTENER".

<access\_mode> Integer type. Data access mode.

0 Buffer access mode

1 Direct push mode

2 Transparent transmission mode

**<AT\_port>** String type. COM port of socket service.

"usbmodem" USB modem port

"uart1" UART1 port

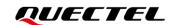

#### 2.3.7. AT+QISEND Send Data

In buffer access mode (<access\_mode>=0) or direct push mode (<access\_mode>=1), the data can be sent with AT+QISEND. If the data is sent to the module successfully, SEND OK is returned. Otherwise SEND FAIL or ERROR is returned.

- **SEND FAIL** indicates the sending buffer is full. In this case, data can be resent.
- **ERROR** indicates there is an error in the process of sending data. In this case, wait for some time before you resend the data.
- **SEND OK** does not mean the data has been sent to the peer successfully. You can query whether the data has reached the peer with **AT+QISEND=<connectID>,0**.

| AT+QISEND Send Data                                                                                                    |                                                                                                    |
|----------------------------------------------------------------------------------------------------|----------------------------------------------------------------------------------------------------|
| Test Command AT+QISEND=?                                                                                                    | Response +QISEND: (range of supported <connectid>s),(range of supported <send_length>s)  OK</send_length></connectid>                                                                                                    |
| Write Command Send variable-length data when <service_type> is "TCP", "UDP" or "TCP INCOMING" AT+QISEND=<connectid></connectid></service_type>                           | Response  After the response >, input the data to be sent. Tap Ctrl+Z to send, and tap Esc to cancel the operation  If the connection is established and the data is sent successfully:  SEND OK  If the connection is established but the sending buffer is full:  SEND FAIL  If the connection is not established, abnormally closed, or any parameter is incorrect, response:  ERROR |
| Write Command Send fixed-length data when <service_type> is "TCP", "UDP" or "TCP INCOMING" AT+QISEND=<connectid>,<send_len gth=""></send_len></connectid></service_type> | Response  After the response >, input the data until the data length equals <send_length>  If the connection is established and the data is sent successfully:  SEND OK  If the connection is established but the sending buffer is full:  SEND FAIL</send_length>                                                                                                    |

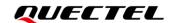

|                                                                                                    | If the connection is not established, abnormally closed, or any parameter is incorrect:  ERROR                                                                                                    |
|----------------------------------------------------------------------------------------------------|----------------------------------------------------------------------------------------------------|
| Write Command When <service_type> is "UDP SERVICE" AT+QISEND=<connectid>,<send_len gth="">,<remoteip>,<remote_port></remote_port></remoteip></send_len></connectid></service_type> | Response Send fixed length data to specified remote IP address and remote port. The <service_type> must be "UDP SERVICE". &gt; After response &gt;, type the data until the data length equals <send_length>  If the connection is established and the data is sent successfully: SEND OK  If the connection is established but the sending buffer is full: SEND FAIL  If the connection is not established, abnormally closed, or any</send_length></service_type> |
|                                                                                                    | parameter is incorrect:  ERROR                                                                                                    |
| Write Command When <send_length> is 0, query the sent data AT+QISEND=<connectid>,0</connectid></send_length>                                                                       | Response If the specified <connectid> exists: +QISEND: <total_send_length>,<ackedbytes>,<unacked bytes="">  OK  If the specified <connectid> does not exist, or there is any other error: ERROR</connectid></unacked></ackedbytes></total_send_length></connectid>                                                                                                    |
| Maximum Response Time                                                                                                    | 120 s, determined by network.                                                                                                    |
| Characteristics                                                                                                    | /                                                                                                    |

| <connectid></connectid>     | Integer type. Socket service index. Range: 0–11.                                       |  |
|-----------------------------|----------------------------------------------------------------------------------------|--|
| <send_length></send_length> | Integer type. Length of the data to be sent. Range: 0–1460.                            |  |
| <remotelp></remotelp>       | String type. Remote IP address (must be dot format). It is valid only when             |  |
|                             | <pre><service_type> is "UDP SERVICE".</service_type></pre>                             |  |
| <remote_port></remote_port> | Integer type. Remote port. It is valid only when <service_type> is "UDP</service_type> |  |

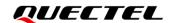

|                                         | SERVICE".                                                      |
|-----------------------------------------|----------------------------------------------------------------|
| <total_send_length></total_send_length> | Integer type. Total length of sent data. Unit: byte.           |
| <ackedbytes></ackedbytes>               | Integer type. Total length of acknowledged data. Unit: byte.   |
| <unackedbytes></unackedbytes>           | Integer type. Total length of unacknowledged data. Unit: byte. |

#### 2.3.8. AT+QIRD Retrieve the Received TCP/IP Data

In buffer access mode, after receiving data, the module buffers it and reports **+QIURC**: "recv",<connectID>[,<data\_len>], then the data can be retrieved with AT+QIRD.

Please note that if the buffer is not empty, and the module receives data again, it does not report a new URC until all the received data has been retrieved with **AT+QIRD** from the buffer.

| AT+QIRD Retrieve the Received TCP/IP Data                                                                                                    |                                                                                                    |
|----------------------------------------------------------------------------------------------------|----------------------------------------------------------------------------------------------------|
| Test Command AT+QIRD=?                                                                                                    | Response +QIRD: (range of supported <connectid>s),(range of supported <read_length>s)  OK</read_length></connectid>                                                                                                    |
| Write Command When <service_type> is "TCP", "UDP" or "TCP INCOMING" AT+QIRD=<connectid>[,<read_lengt h="">]</read_lengt></connectid></service_type> | Response If the specified connection has received the data: +QIRD: <read_actual_length><cr><lf><data>  OK  If there is no data: +QIRD: 0  OK  If the connection does not exist: ERROR</data></lf></cr></read_actual_length> |
| Write Command When <service_type> is "UDP SERVICE" AT+QIRD=<connectid></connectid></service_type>                                                   | Response If the data exists: +QIRD: <read_actual_length>,<remotelp>,<remote_port> <cr><lf><data>  OK  If there is no data: +QIRD: 0  OK</data></lf></cr></remote_port></remotelp></read_actual_length>                      |

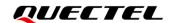

|                                                                                                    | If the connection does not exist:  ERROR                                                                                                    |
|----------------------------------------------------------------------------------------------------|----------------------------------------------------------------------------------------------------|
| Write Command When <read_length> is 0, query the retrieved data length AT+QIRD=<connectid>,0</connectid></read_length> | Response If the specified connection exists: +QIRD: <total_receive_length>,<have_read_length>,<unr ead_length=""></unr></have_read_length></total_receive_length> |
|                                                                                                    | OK  If there is any error:  ERROR                                                                                                    |
| Maximum Response Time                                                                                                  | 120 s, determined by network.                                                                                                    |
| Characteristics                                                                                                    | /                                                                                                    |

| <connectid></connectid>                       | Integer type. Socket service index. Range: 0–11.                                                               |  |
|-----------------------------------------------|----------------------------------------------------------------------------------------------------|--|
| <read_length></read_length>                   | Integer type. Maximum length of the data to be retrieved. Range: 0-1500.                                       |  |
|                                               | Default value: 1500. Unit: byte.                                                                               |  |
| <read_actual_length></read_actual_length>     | Integer type. Length of the data that has been actually retrieved. Unit: byte.                                 |  |
| <remotelp></remotelp>                         | String type. Remote IP address. It is valid only when <b><service_type></service_type></b> is "UDP SERVICE".   |  |
| <remote_port></remote_port>                   | Integer type. Remote port number. It is valid only when <b><service_type></service_type></b> is "UDP SERVICE". |  |
| <data></data>                                 | String type. Retrieved data.                                                                                   |  |
| <total_receive_length></total_receive_length> | Integer type. Total length of received data. Unit: byte.                                                       |  |
| <have_read_length></have_read_length>         | Integer type. Length of the data that has been retrieved. Unit: byte.                                          |  |
| <unread_length></unread_length>               | Integer type. Length of the data that has not been retrieved. Unit: byte.                                      |  |

#### 2.3.9. AT+QISENDEX Send Hex String Data

This command sends hex string data and cannot be applied for "UDP SERVICE" and "TCP LISTENER" sockets.

| AT+QISENDEX Send Hex String Data |                                                                                                    |  |
|----------------------------------|----------------------------------------------------------------------------------------------------|--|
| Test Command AT+QISENDEX=?       | Response +QISENDEX: (range of supported <connectid>s),<hex_string>, (range of supported <rai_info>s)</rai_info></hex_string></connectid> |  |

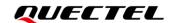

|                                           | ОК                                                                                |
|-------------------------------------------|-----------------------------------------------------------------------------------|
| Write Command                             | Response                                                                          |
| AT+QISENDEX= <connectid>,&lt;</connectid> | If the hex string is sent successfully:                                           |
| hex_string>[, <rai_info>]</rai_info>      | SEND OK                                                                           |
|                                           | If the sending buffer is full: SEND FAIL  If the connection does not exist: ERROR |
| Maximum Response Time                     | 120 s, determined by network.                                                     |
| Characteristics                           | /                                                                                 |

| <connectid></connectid>   | Integer type. Socket service index. Range: 0–11.                      |  |
|---------------------------|-----------------------------------------------------------------------|--|
| <hex_string></hex_string> | String type. Hex string data. The maximum length is 512 bytes.        |  |
| <rai_info></rai_info>     | Integer type. The RAI (Release Assistance Indication) information.    |  |
|                           | 0 No RAI information available.                                       |  |
|                           | 1 No further uplink or downlink data transmission.                    |  |
|                           | 2 Only a single downlink data transmission and no further uplink data |  |
|                           | transmission.                                                         |  |

#### **NOTES**

- 1. RAI (Release Assistance Indication) is introduced in *3GPP Release 14* and it is primarily a MAC layer feature.
- 2. The RAI feature is only applicable to NB-IoT RAT. This feature allows to track predictable nature of data traffic and requests for connection release when there is no additional data to be sent. It is essentially a 'fast dormancy' feature to save battery power of the UE.

#### 2.3.10. AT+QISWTMD Switch Data Access Mode

This command switches the data access mode among buffer access mode, direct push mode and transparent transmission mode. When starting a socket service, the data access mode can be specified via the **<access\_mode>** of **AT+QIOPEN**. After a socket has been opened, the data access mode can be changed with **AT+QISWTMD**.

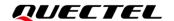

| AT+QISWTMD Switch Data Access Mode                                           |                                                                                                    |
|------------------------------------------------------------------------------|----------------------------------------------------------------------------------------------------|
| Test Command AT+QISWTMD=?                                                    | Response +QISWTMD: (range of supported <connectid>s),(range of supported <access_mode>s)  OK</access_mode></connectid>                                        |
| Write Command AT+QISWTMD= <connectid>,<access _mode=""></access></connectid> | Response  If <access_mode> is 0 or 1, and data access mode is switched successfully:  OK</access_mode>                                                        |
|                                                                              | If <access_mode> is 2 and data access mode is switched successfully, the module enters data mode (i.e. transparent transmission mode):  CONNECT</access_mode> |
|                                                                              | If there is any error:  ERROR                                                                                                    |
| Maximum Response Time                                                        | 300 ms                                                                                                    |
| Characteristics                                                              | /                                                                                                    |

| <connectid></connectid>     | Integer type. Socket service index. Range: 0–11.   |  |
|-----------------------------|----------------------------------------------------|--|
| <access_mode></access_mode> | Integer type. Data access modes of the connection. |  |
|                             | 0 Buffer access mode                               |  |
|                             | 1 Direct push mode                                 |  |
|                             | 2 Transparent transmission mode                    |  |

#### 2.3.11. AT+QPING Ping a Remote Host

This command tests the reachability of a host on an Internet protocol network. Before using the ping utility, the host should activate the context of corresponding **<contextID>** with **AT+QIACT** first. The command returns the result within **<timeout>**.

| AT+QPING Ping a Remote Host |                                                                              |
|-----------------------------|------------------------------------------------------------------------------|
| Test Command                | Response                                                                     |
| AT+QPING=?                  | +QPING: (range of supported <contextid>s),<host>,(range</host></contextid>   |
|                             | of supported <timeout>s),(range of supported <pingnum>s)</pingnum></timeout> |

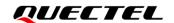

|                                                                                                    | ок                                                                                                    |
|----------------------------------------------------------------------------------------------------|----------------------------------------------------------------------------------------------------|
| Write Command AT+QPING= <contextid>,<host>[,<ti meout="">[,<pingnum>]]</pingnum></ti></host></contextid> | Response If a remote host is pinged successfully:  OK                                                              |
|                                                                                                    | +QPING: <ping_result>[,<ip_address>,<bytes>,<time>,&lt; TTL&gt;]</time></bytes></ip_address></ping_result>         |
|                                                                                                    | []                                                                                                    |
|                                                                                                    | +QPING: <finresult>[,<sent>,<rcvd>,<lost>,<min>,<ma x="">,<avg>]</avg></ma></min></lost></rcvd></sent></finresult> |
|                                                                                                    | If there is any error: ERROR                                                                                       |
| Maximum Response Time                                                                                    | 300 s                                                                                                    |
| Characteristics                                                                                          | 1                                                                                                    |

| <contextid></contextid>     | Integer type. Context ID. Range: 1–16.                                             |  |
|-----------------------------|------------------------------------------------------------------------------------|--|
| <host></host>               | String type. Host address. It is a domain name or a dotted decimal IP address.     |  |
| <timeout></timeout>         | Integer type. Maximum time to wait for the response of each ping request. Range:   |  |
|                             | 1–255. Default value: 4. Unit: second.                                             |  |
| <pingnum></pingnum>         | Integer type. Maximum number of ping requests. Range: 1–10. Default value: 4.      |  |
| <ping_result></ping_result> | Integer type. Result of each ping request.                                         |  |
|                             | 0 Received the ping response from the host. In this case, it is                    |  |
|                             | followed by , <ip_address>,<bytes>,<time>,<ttl>.</ttl></time></bytes></ip_address> |  |
|                             | Others See <i>Chapter 4</i> for specific result codes.                             |  |
| <ip_address></ip_address>   | String type. IP address of the remote host in dotted-decimal notation.             |  |
| <br><br><br><br><br>        | Integer type. Length of each sent ping request. Unit: byte.                        |  |
| <time></time>               | Integer type. Time wait for the response of the ping request. Unit: ms.            |  |
| <ttl></ttl>                 | Integer type. Time to live value of the response packet for the ping request.      |  |
| <finresult></finresult>     | Integer type. The final result of the command.                                     |  |
|                             | O Pinged successfully. It is successful to activate the context and find           |  |
|                             | the host. In this case, it is followed by                                          |  |
|                             | , <sent>,<rcvd>,<lost>,<min>,<avg>.</avg></min></lost></rcvd></sent>               |  |
|                             | Others See <i>Chapter 4</i> for specific result codes.                             |  |
| <sent></sent>               | Integer type. Total number of the ping requests that have been sent.               |  |
| <rcvd></rcvd>               | Integer type. Total number of the ping requests that have received responses.      |  |

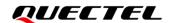

| <lost></lost> | Integer type. Total number of the ping requests that are time out. |  |
|---------------|--------------------------------------------------------------------|--|
| <min></min>   | Integer type. Minimum response time. Unit: ms.                     |  |
| <max></max>   | Integer type. Maximum response time. Unit: ms.                     |  |
| <avg></avg>   | Integer type. Average response time. Unit: ms.                     |  |

#### 2.3.12. AT+QNTP Synchronize Local Time with NTP Server

This command synchronizes the local time with the Universal Time Coordinated (UTC) through the NTP server. Before time synchronization, the host should activate the context corresponding to **<contextID>** with **AT+QIACT** first.

| AT+QNTP Synchronize Loca                                                                                            | AT+QNTP Synchronize Local Time with NTP Server                                                                                                    |  |
|----------------------------------------------------------------------------------------------------|----------------------------------------------------------------------------------------------------|--|
| Test command AT+QNTP=?                                                                                              | Response +QNTP: (range of supported <contextid>s),<server>,(range of supported <port>supported <auto_set_time>s) OK</auto_set_time></port></server></contextid> |  |
| Read command AT+QNTP?                                                                                               | Response If in the process of local time synchronization: +QNTP: <server>,<port> OK</port></server>                                                             |  |
| Write command AT+QNTP= <contextid>,<server> [,<port>[,<auto_set_time>]]</auto_set_time></port></server></contextid> | Response If the local time is synchronized with NTP server successfully:  OK  +QNTP: <result>,<time>  If there is any error:  ERROR</time></result>             |  |
| Maximum Response Time                                                                                               | 125s, determined by the network.                                                                                                    |  |
| Characteristics                                                                                                    | The command takes effect immediately (actually determined by network). The configuration is not saved.                                                          |  |

#### **Parameter**

| <contextid></contextid>         | Integer type. Context ID. Range: 1–16.                                       |  |
|---------------------------------|------------------------------------------------------------------------------|--|
| <server></server>               | String type. Address of NTP server.                                          |  |
| <port></port>                   | Integer type. Port number of NTP server. Range: 1–65535. Default value: 123. |  |
| <auto_set_time></auto_set_time> | Integer type. Whether to automatically set synchronized time as local time.  |  |
|                                 | 0 Not set                                                                    |  |

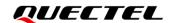

|                   | <u>1</u> Set                                                           |  |
|-------------------|------------------------------------------------------------------------|--|
| <result></result> | Integer type. Result code of the operation. See Chapter 4 for details. |  |
| <time></time>     | String type. The time synchronized from NTP server.                    |  |
|                   | The format is "YYYY/MM/DD,hh:mm:ss±zz". Range of "zz": -48 to 56.      |  |

#### 2.3.13. AT+QIDNSCFG Configure Address of DNS Server

Before setting the DNS server address, the host must activate the context of corresponding **<contextID>** with **AT+QIACT** first.

| AT+QIDNSCFG Configure Ac                                                                                  | ddress of DNS Server                                                                                                    |
|----------------------------------------------------------------------------------------------------|----------------------------------------------------------------------------------------------------|
| Test command AT+QIDNSCFG=?                                                                                | Response +QIDNSCFG: (range of supported <contextid>s),<pridnsadd r="">,<secdnsaddr>  OK</secdnsaddr></pridnsadd></contextid>                                                                                                    |
| Write Command  AT+QIDNSCFG= <contextid>[,<pri>idnsaddr&gt;[,<secdnsaddr>]]</secdnsaddr></pri></contextid> | Response If the optional parameters are omitted, query the current DNS server addresses of a specified PDP context: +QIDNSCFG: <contextid>,<pri>,<pri>dnsaddr&gt;,<secdnsaddr> OK  If any of the parameters is specified, configure the primary and secondary DNS server addresses of a specified PDP context:  OK  Or  ERROR</secdnsaddr></pri></pri></contextid> |
| Maximum Response Time                                                                                     | 300 ms                                                                                                    |
| Characteristics                                                                                           | The command takes effect immediately. The configurations will not be saved.                                                                                                    |

#### **Parameter**

| <contextid></contextid>              | Integer type. PDP context ID. Range: 1–16. |
|--------------------------------------|--------------------------------------------|
| <pre><pridnsaddr></pridnsaddr></pre> | String type. Primary DNS server address.   |
| <secdnsaddr></secdnsaddr>            | String type. Secondary DNS server address. |

#### 2.3.14. AT+QIDNSGIP Get IP Address by Domain Name

This commands gets an IP address by domain name. Before querying the DNS, the host should activate the context of corresponding **<contextID>** with **AT+QIACT** first.

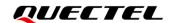

| AT+QIDNSGIP Get IP Addre                                          | AT+QIDNSGIP Get IP Address by Domain Name                                        |  |
|-------------------------------------------------------------------|----------------------------------------------------------------------------------|--|
| Test Command AT+QIDNSGIP=?                                        | Response                                                                         |  |
| AI+QIDNOGIF=!                                                     | +QIDNSGIP: (range of supported <contextid>s),<host_name></host_name></contextid> |  |
|                                                                   | ОК                                                                               |  |
| Write Command                                                     | Response                                                                         |  |
| AT+QIDNSGIP= <contextid>,<ho< td=""><td>ОК</td></ho<></contextid> | ОК                                                                               |  |
| st_name>                                                          |                                                                                  |  |
|                                                                   | +QIURC: "dnsgip", <result>,<ip_count>,<dns_ttl></dns_ttl></ip_count></result>    |  |
|                                                                   | [                                                                                |  |
|                                                                   | +QIURC: "dnsgip", <host_ip_addr>]</host_ip_addr>                                 |  |
|                                                                   | If there is any error:                                                           |  |
|                                                                   | ERROR                                                                            |  |
| Maximum Response Time                                             | 60 s, determined by the network.                                                 |  |
| Characteristics                                                   | 1                                                                                |  |

| <contextid></contextid>       | Integer type. Context ID. Range: 1–16.                                                 |
|-------------------------------|----------------------------------------------------------------------------------------|
| <host_name></host_name>       | String type. Domain name.                                                              |
| <result></result>             | Integer type. Result code of the operation. See <i>Chapter 4</i> for details.          |
| <ip_count></ip_count>         | Integer type. Number of the IP addresses corresponding to the <host_name>.</host_name> |
| <dns_ttl></dns_ttl>           | Integer type. Time to live of the DNS.                                                 |
| <host_ip_addr></host_ip_addr> | String type. IP address of <host_name>.</host_name>                                    |

#### 2.3.15. AT+QICFG Configure Optional Parameters

This command configures optional parameters.

| AT+QICFG Configure Optional Parameters |                                                                                                    |
|----------------------------------------|----------------------------------------------------------------------------------------------------|
| Test Command                           | Response                                                                                                    |
| AT+QICFG=?                             | +QICFG: "transpktsize",(range of supported <transpkt_size>s)</transpkt_size>                                  |
|                                        | +QICFG: "transwaittm",(range of supported <transwaittm>s)</transwaittm>                                       |
|                                        | +QICFG: "dataformat",(list of supported                                                                       |
|                                        | <pre><send_data_format>s),(list of supported <recv_data_format>s)</recv_data_format></send_data_format></pre> |
|                                        | +QICFG: "viewmode",(list of supported <view_mode>s)</view_mode>                                               |
|                                        | +QICFG: "recvind",(list of supported <recv_ind>s)</recv_ind>                                                  |
|                                        | +QICFG: "sack",(list of supported <sack>s)</sack>                                                             |
|                                        | +QICFG: "tcp/keepalive",(list of supported <keepalive>s),(range</keepalive>                                   |
|                                        | of supported <idle_time>s),(range of supported</idle_time>                                                    |

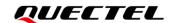

|                                                                                                    | <pre><interval_time>s),(range of supported <pre><pre>cnt&gt;&gt;s) +QICFG: "tcp/retranscfg",(range of supported <max_backoffs>s),(range of supported <max_rto>s)</max_rto></max_backoffs></pre> OK</pre></interval_time></pre>                                                                |
|----------------------------------------------------------------------------------------------------|----------------------------------------------------------------------------------------------------|
| Write Command  Query/set the packet size for transparent transmission mode  AT+QICFG="transpktsize"[, <transpkt_size>]</transpkt_size>                                                                                                    | Response If the optional parameter is omitted, query the current setting: +QICFG: "transpktsize", <transpkt_size>  OK  If the optional parameter is specified, set the packet size for transparent transmission mode:  OK  Or  ERROR</transpkt_size>                                          |
| Write Command  Query/set the waiting time for transparent transmission mode  AT+QICFG="transwaittm"[, <transwaittm>]</transwaittm>                                                                                                    | Response If the optional parameter is omitted, query the current setting: +QICFG: "transwaittm", <transwaittm>  OK  If the optional parameter is specified, set the waiting time for transparent transmission mode:  OK  Or  ERROR</transwaittm>                                              |
| Write Command  Query/set the format of the data to be sent and received (only for buffer access mode and direct push mode)  AT+QICFG="dataformat"[, <send _data_format="">,<recv_data_form at="">]</recv_data_form></send>                                                   | Response If the optional parameter is omitted, query the current setting: +QICFG: "dataformat", <send_data_format>,<recv_data_form at="">  OK  If the optional parameter is specified, set the format for the data to be sent and received:  OK  Or ERROR</recv_data_form></send_data_format> |
| Write Command  Query/set the output format of received data (only for non-transparent mode)  AT+QICFG="viewmode"[, <view_< td=""><td>Response  If the optional parameter is omitted, query the current setting: +QICFG: "viewmode",<view_mode>  OK</view_mode></td></view_<> | Response  If the optional parameter is omitted, query the current setting: +QICFG: "viewmode", <view_mode>  OK</view_mode>                                                                                                    |

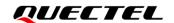

| mode>]                                                                                                    | If the optional parameter is specified, set the output format of received data:  OK  Or  ERROR                                                                                                    |
|----------------------------------------------------------------------------------------------------|----------------------------------------------------------------------------------------------------|
| Write Command  Query/set the URC format in buffer access mode.  AT+QICFG="recvind",[ <recv_ind>]</recv_ind>                                                                                                    | Response If the optional parameter is omitted, query the current setting: +QICFG: "recvind", <recv_ind>  OK  If the optional parameter is specified, set the URC format in buffer access mode: OK Or ERROR</recv_ind>                                                                                                    |
| Write Command Query/set whether to enable SACK option in TCP header. AT+QICFG="sack",[ <sack>]</sack>                                                                                                    | Response If the optional parameter is omitted, query the current setting: +QICFG: "sack", <sack>  OK  If the optional parameter is specified, configure whether to enable SACK option in TCP header: OK Or ERROR</sack>                                                                                                    |
| Write Command  Query/set whether to enable TCP keepalive feature and the relevant parameter values.  AT+QICFG="tcp/keepalive"[, <ke epalive="">[,<idle_time>,<interval_t ime="">,<probe_cnt>]]</probe_cnt></interval_t></idle_time></ke>                                                              | Response If the optional parameters are omitted, query the current setting: +QICFG: "tcp/keepalive", <keepalive>,<idle_time>,<interval_time>,<probe_cnt>  OK  If any of the optional parameter is specified, set whether to enable TCP keepalive feature and the relevant parameter values:  OK  Or ERROR</probe_cnt></interval_time></idle_time></keepalive> |
| Write Command  Query/set the maximum interval time and number of TCP retransmission  AT+QICFG="tcp/retranscfg"[, <m< td=""><td>Response  If the optional parameters are omitted, query the current setting:  +QICFG: "tcp/retranscfg",<max_backoffs>,<max_rto>  OK</max_rto></max_backoffs></td></m<> | Response  If the optional parameters are omitted, query the current setting:  +QICFG: "tcp/retranscfg", <max_backoffs>,<max_rto>  OK</max_rto></max_backoffs>                                                                                                    |

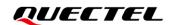

| ax_backoffs>, <max_rto>]</max_rto> | If the optional parameters are specified, set the maximum interval and the number of TCP retransmission:  OK  Or  ERROR |
|------------------------------------|----------------------------------------------------------------------------------------------------|
| Maximum Response Time              | 300ms                                                                                                    |
| Characteristics                    | The command takes effect immediately. The configuration is not saved.                                                   |

| <transpkt_size></transpkt_size>          | Integer type. Maximum length of the data packet to be sent. Range: 1–1460. Default value: 1024. Unit: byte. |  |
|------------------------------------------|----------------------------------------------------------------------------------------------------|--|
| <transwaittm></transwaittm>              | Integer type. In transparent transmission mode, if the length of data received                              |  |
|                                          | from the port is less than the specified value of <pre><transpkt_size></transpkt_size></pre> , after        |  |
|                                          | exceeding the time specified by <transwaittm>, the data will be sent directly.</transwaittm>                |  |
|                                          | Range: 0–20. Default value: 2. Unit: 100 ms.                                                                |  |
| <send_data_format></send_data_format>    | Integer type. Format of the data to be sent.                                                                |  |
|                                          | O Text mode                                                                                                 |  |
|                                          | 1 Hex mode                                                                                                  |  |
| <recv_data_format></recv_data_format>    | Integer type. Format of the data to be received.                                                            |  |
|                                          | O Text mode                                                                                                 |  |
|                                          | 1 Hex mode                                                                                                  |  |
| <view_mode></view_mode>                  | Integer type. Output format of received data.                                                               |  |
|                                          | Output format of received data: data header\r\ndata.                                                        |  |
|                                          | 1 Output format of received data: data header,data.                                                         |  |
| <recv_ind></recv_ind>                    | Integer type. URC format.                                                                                   |  |
|                                          | <ul><li>URC format without data length.</li></ul>                                                           |  |
|                                          | URC format is <b>+QIURC:</b> "recv", <connectid>.</connectid>                                               |  |
|                                          | 1 URC format with data length.                                                                              |  |
|                                          | URC format is <b>+QIURC:</b> "recv", <connectid>,<data_len>.</data_len></connectid>                         |  |
| <sack></sack>                            | Integer type. Whether to enable SACK option in TCP header.                                                  |  |
|                                          | <u>0</u> Disable                                                                                            |  |
|                                          | 1 Enable                                                                                                    |  |
| <keepalive></keepalive>                  | Integer type. Whether to enable TCP keepalive feature. When it is 0,                                        |  |
|                                          | <idle_time>, <interval_time> and <probe_cnt> should be ignored.</probe_cnt></interval_time></idle_time>     |  |
|                                          | <u>0</u> Disable                                                                                            |  |
|                                          | 1 Enable                                                                                                    |  |
| <idle_time></idle_time>                  | Integer type. Default keepalive time. Range: 1–120. Unit: minute.                                           |  |
| <interval_time></interval_time>          | Integer type. Interval between keepalive probes. Range: 25–100. Unit: second.                               |  |
| <pre><pre><pre>cnt&gt;</pre></pre></pre> | Integer type. Maximum number of keepalive probes. Range: 3–10.                                              |  |
| <max_backoffs></max_backoffs>            | Integer type. Maximum number of TCP retransmissions. Range: 3–20. Default value: 12.                        |  |
|                                          | value. 12.                                                                                                  |  |

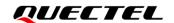

| <max_rto></max_rto> | Integer type. Maximum interval between TCP retransmissions. |  |
|---------------------|-------------------------------------------------------------|--|
|                     | Range: 5-1000. Default value: 600. Unit: 100 ms.            |  |

#### NOTE

The settings of AT+QICFG="tcp/retranscfg",<max\_backoffs>,<max\_rto> and AT+QICFG="tcp/kee palive",<keepalive>,<idle\_time>,<interval\_time>,<probe\_cnt> take effect to all TCP sockets.

#### 2.3.16. AT+QISDE Control Whether to Echo the Data for AT+QISEND

This command controls whether to echo the data for AT+QISEND.

| AT+QISDE Control Whether to Echo the Data for AT+QISEND |                                                                       |
|---------------------------------------------------------|-----------------------------------------------------------------------|
| Test command AT+QISDE=?                                 | Response +QISDE: (list of supported <echo>s)</echo>                   |
|                                                         | ок                                                                    |
| Read command AT+QISDE?                                  | Response +QISDE: <echo></echo>                                        |
| Write Command AT+QISDE= <echo></echo>                   | Response  OK  Or  ERROR                                               |
| Maximum Response Time                                   | 300 ms                                                                |
| Characteristics                                         | The command takes effect immediately. The configuration is not saved. |

#### **Parameter**

| <echo></echo> | Integer type. Whether to echo the data for AT+QISEND. |  |
|---------------|-------------------------------------------------------|--|
|               | 0 Not echo the data                                   |  |
|               | 1 Echo the data                                       |  |

#### 2.3.17. AT+QIGETERROR Query the Last Error Code

If <result> is returned after executing TCP/IP commands, the details of an error can be queried with AT+QIGETERROR. Please note that AT+QIGETERROR just returns error code of the last TCP/IP AT command.

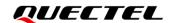

| AT+QIGETERROR Query the Las     | st Error Code                                                                                  |
|---------------------------------|------------------------------------------------------------------------------------------------|
| Test command AT+QIGETERROR=?    | Response <b>OK</b>                                                                             |
| Execution Command AT+QIGETERROR | Response +QIGETERROR: <result>,<result_code_description> OK</result_code_description></result> |
| Maximum Response Time           | 300 ms                                                                                         |
| Characteristics                 | /                                                                                              |

#### **Parameter**

| <result></result>                                   | Integer type. Result code of the operation. See <i>Chapter 4</i> for details. |
|-----------------------------------------------------|-------------------------------------------------------------------------------|
| <result_code_description></result_code_description> | String type. Details of error information. See <i>Chapter 4</i> for details.  |

## 2.4. Description of URCs

The URC of TCP/IP AT commands will be reported to the host in the format of beginning with **+QIURC:**. It contains the reports about incoming data, connection closed and incoming connection and so on. Actually, there is **<CR><LF>** both before and after URC, but **<CR><LF>** is not presented intentionally.

#### 2.4.1. +QIURC: "closed" Indicate Connection Closed

When TCP socket service is closed by remote peer or due to a network error, the URC is outputted, and the status of socket service is "closing" (<socket\_state>=4). AT+QICLOSE=<connectID> can be used to change the <socket\_state> to "initial"

| +QIURC: "closed" Indicate Connection Closed |                                      |
|---------------------------------------------|--------------------------------------|
| +QIURC: "closed", <connectid></connectid>   | Socket service connection is closed. |
|                                             |                                      |

#### **Parameter**

| <connectid></connectid> |
|-------------------------|
|-------------------------|

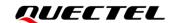

## 2.4.2. +QIURC: "recv" Indicate Incoming Data

In buffer access mode or direct push mode, after receiving data, the module reports a URC to the host.

In buffer access mode, after receiving data, the module reports **+QIURC**: "recv",<connectID>[,<data\_len>] to notify the host. Then host can retrieve data with AT+QIRD. Please note that if the buffer is not empty, and the module receives data again, it does not report a new URC until all the received data has been retrieved with AT+QIRD from the buffer.

In direct push mode, the received data is outputted to COM port directly.

| +QIURC: "recv" Indicate Incoming Data                                                                                                    |                                                                                                    |
|----------------------------------------------------------------------------------------------------|----------------------------------------------------------------------------------------------------|
| +QIURC: "recv", <connectid>[,<data _len="">]</data></connectid>                                                                                                    | Indicating incoming data in buffer access mode. The host can retrieve data with <b>AT+QIRD</b> .                       |
| +QIURC: "recv", <connectid>,<curre ntrecvlength=""><cr><lf><data></data></lf></cr></curre></connectid>                                                               | Indicating incoming data in direct push mode when the <service_type> is "TCP", "UDP" or "TCP INCOMING".</service_type> |
| +QIURC: "recv", <connectid>,<curre<br>ntrecvlength&gt;,<remoteip>,<remote_<br>port&gt;<cr><lf><data></data></lf></cr></remote_<br></remoteip></curre<br></connectid> | Indicating data incoming in direct push mode when <service_type> is "UDP SERVICE".</service_type>                      |

## **Parameter**

| <connectid></connectid>                 | Integer type. Socket service index. Range: 0–11. |
|-----------------------------------------|--------------------------------------------------|
| <data_len></data_len>                   | Integer type. Data length. Unit: byte.           |
| <currentrecvlength></currentrecvlength> | Integer type. Length of actually received data.  |
| <remotelp></remotelp>                   | String type. Remote IP address.                  |
| <remote_port></remote_port>             | Integer type. Remote port number.                |
| <data></data>                           | String type. Received data.                      |
|                                         |                                                  |

## 2.4.3. +QIURC: "incoming full" Indicate Incoming Connection Reaches the Limit

If the number of incoming connections reaches the limit, or no socket system resources can be allocated, the module reports **+QIURC:** "**incoming full**" for the new incoming connection request.

| +QIURC: "incoming full" | Indicate Incoming Connection Reaches the Limit                   |  |
|-------------------------|------------------------------------------------------------------|--|
| +QIURC: "incoming full" | Indicating the number of incoming connections reaches the limit. |  |

## 2.4.4. +QIURC: "incoming" Indicate Incoming Connection

If **<service\_type>** is "TCP LISTENER", when a remote client connects to this server, the host automatically assigns a free **<connectID>** to the new connection, and the range of **<connectID>** is 0–11.

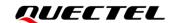

In this case, the module reports **+QIURC**: "incoming". The **<service\_type>** of the new connection will be "TCP INCOMING", and the **<access\_mode>** will be buffer access mode.

## +QIURC: "incoming" Indicate Incoming Connection

+QIURC: "incoming",<connectID>,<s erverID>,<remoteIP>,<remote\_port>

When the new incoming connection is accepted by <serverID>, the allocated <connectID>, <remoteIP> and <remote\_port> are informed by this URC.

#### **Parameter**

| <connectid></connectid>     | Integer type. Index of the socket service assigned for the incoming connection,                       |
|-----------------------------|----------------------------------------------------------------------------------------------------|
|                             | which is automatically specified by the module. Range: 0-11.                                          |
| <serverid></serverid>       | Integer type. ID of the listening socket whose <b><service_type></service_type></b> is "TCP LISTENER" |
|                             | and which accepts the incoming <connectid>.</connectid>                                               |
| <remoteip></remoteip>       | String type. Remote IP address of the incoming <b><connectid></connectid></b> .                       |
| <remote_port></remote_port> | Integer type. Remote port number of the incoming <b><connectid></connectid></b> .                     |

## 2.4.5. +QIURC: "pdpdeact" Indicate PDP Deactivation

PDP context may be deactivated by the network. The module reports this URC to the host about PDP deactivation. In such a case, the host must execute **AT+QIDEACT** to deactivate the context and reset all connections.

## +QIURC: "pdpdeact" Indicate PDP Deactivation

**+QIURC:** "pdpdeact",<contextID> context is deactivated.

#### **Parameter**

|--|

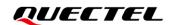

# 3 Examples

## 3.1. Configure and Activate a Context

## 3.1.1. Configure a Context

| AT+QICSGP=1,1,"CMNBIOT","",1 | //Configure context 1. APN is "CMNBIOT" for China Mobile |
|------------------------------|----------------------------------------------------------|
|                              | NB-IoT network.                                          |
| OK                           |                                                          |

## 3.1.2. Activate a Context

| AT+QIACT=1                 | //Activate context 1. Depending on the network, the maximum response time is 150 s. |
|----------------------------|-------------------------------------------------------------------------------------|
| OK                         | //Activated the context successfully.                                               |
| AT+QIACT?                  | //Query the context state, protocol type and IP address of context 1.               |
| +QIACT: 1,1,1,"10.7.157.1" |                                                                                     |
|                            |                                                                                     |
| OK                         |                                                                                     |

#### 3.1.3. Deactivate a Context

| AT+QIDEACT=1 | //Deactivate context 1.                                  |
|--------------|----------------------------------------------------------|
| ОК           | //Deactivated the context successfully. Depending on the |
|              | network, the maximum response time is 40s.               |

## 3.2. TCP Client Works in Buffer Access Mode under IPv4

## 3.2.1. Set up a TCP Client Connection and Enter Buffer Access Mode

//Context is 1 and **<connectID>** is 0. Before using **AT+QIOPEN**, the host should activate the context with **AT+QIACT** first.

AT+QIOPEN=1,0,"TCP","220.180.239.212",8009,0,0

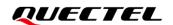

OK

+QIOPEN: 0,0 //TCP client connected successfully. It is suggested to wait for 150

seconds for the URC +QIOPEN: <connectID>,<result>. If the URC

cannot be received in 150 seconds, the host could use AT+QICLOSE to

close the socket.

**AT+QISTATE=1,0** //Query connection status of socket service 1. **+QISTATE:** 0,"TCP","220.180.239.212",8009,65514,2,1,0,0,"usbmodem"

OK

#### 3.2.2. Send Data in Buffer Access Mode

AT+QISEND=0 //Send variable-length data.

>test1<Ctrl+Z>

SEND OK //SEND OK does not mean the data has been sent to the

server successfully. The host can query whether the data has

reached the server with AT+QISEND=0,0.

AT+QISEND=0,4 //Send fixed-length data and the data length is 4 bytes.

>test

**SEND OK** 

AT+QISEND=0,0 //Query the length of sent data, acknowledged data and

unacknowledged data.

**+QISEND: 9,9,0** //A total of 9 bytes data has been sent, and the 9-byte data has

been acknowledged by the server.

OK

AT+QISENDEX=0,"3132333435"

//Send Hex string data.

**SEND OK** 

AT+QISEND=0,0 //Query the length of sent data, acknowledged data and

unacknowledged data.

+QISEND: 14,14,0

OK

#### 3.2.3. Retrieve Data from Remote Server in Buffer Access Mode

**+QIURC:** "recv",0 //The **<connectID>** 0 has received data.

AT+QIRD=0,1500 //Retrieve the data, and the maximum length of data to be retrieved is

1500 bytes.

**+QIRD: 5** //The length of actually retrieved data is 5 bytes.

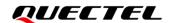

test1

OK

AT+QIRD=0,1500

**+QIRD: 0** //No data in buffer.

OK

AT+QIRD=0,0 //Query the total length of received data, including read and unread data.

+QIRD: 5,5,0

OK

#### 3.2.4. Close a Connection

AT+QICLOSE=0 //Close a connection whose <connectID> is 0. Depending on the

network, the maximum response time is 10s.

OK

## 3.3. TCP Client Works in Buffer Access Mode under IPv6

## 3.3.1. Set up a TCP Client Connection and Enter Buffer Access Mode

//Context is 1 and **<connectID>** is 0. Before using **AT+QIOPEN**, the host should activate the context with **AT+QIACT** first.

AT+QIOPEN=1,0,"TCP","2001:468:2100:1:0:0:0:0",5001,0,0

OK

+QIOPEN: 0,0 //TCP client is connected successfully. It is suggested to wait for 150 seconds for

the URC +QIOPEN: <connectID>,<result>. If the URC cannot be received in

150 seconds, the host can use AT+QICLOSE to close the socket.

AT+QISTATE=1,0 //Query the connection status of socket service 1.

+QISTATE: 0,"TCP","2001:468:2100:1:0:0:0:0",5001,11921,2,1,0,0,"usbmodem"

OK

#### 3.3.2. Send Data in Buffer Access Mode

AT+QISEND=0 //Send variable-length data.

>test1<Ctrl+Z>

SEND OK //SEND OK does not mean the data has been sent to the server

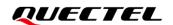

successfully. The host can query whether the data has reached the

server with AT+QISEND=0,0.

AT+QISEND=0,4 //Send fixed-length data and the data length is 4 bytes.

>test

**SEND OK** 

AT+QISEND=0,0 //Query the length of sent data, acknowledged data and

unacknowledged data.

+QISEND: 9,9,0 //A total of 9 bytes data has been sent, and the 9-byte data has

been acknowledged by the server.

OK

AT+QISENDEX=0,"3132333435" //Send Hex string data.

**SEND OK** 

AT+QISEND=0,0 //Query the length of sent data, acknowledged data and

unacknowledged data.

+QISEND: 14,14,0

OK

#### 3.3.3. Receive Data from Remote Server in Buffer Access Mode

+QIURC: "recv",0 //<connectID> 0 has received data.

AT+QIRD=0,1500 //Retrieve the data. The maximum length of data to be retrieved is 1500 bytes.

**+QIRD: 5** //The length of actually retrieved data is 5 bytes.

test1

OK

AT+QIRD=0,1500

**+QIRD: 0** //No data in buffer.

OK

AT+QIRD=0,0 //Query the total length of received data, including read and unread data.

+QIRD: 5,5,0

OK

#### 3.3.4. Close a Connection

AT+QICLOSE=0 //Close a connection whose <connectID> is 0. Depending on the

network, the maximum response time is 10 seconds.

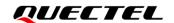

## 3.4. TCP Client Works in Transparent Transmission Mode

## 3.4.1. Set up a TCP Client Connection and Enter Transparent Transmission Mode

//Context is 1 and **<connectID>** is 0. Before using **AT+QIOPEN**, the host should activate the context with **AT+QIACT** first.

AT+QIOPEN=1,0,"TCP","220.180.239.212",8009,0,2

CONNECT

//TCP client connected successfully. It is suggested to wait for 150 seconds for the URC CONNECT. If the URC cannot be received in 150 seconds, the host could use AT+QICLOSE to close the socket.

## 3.4.2. Send Data in Transparent Transmission Mode

<All data got from COM port will be sent to internet directly>

## 3.4.3. Retrieve Data from Remote Server in Transparent Transmission Mode

**Test 1** //All data received from internet is outputted via COM port directly.

#### 3.4.4. Close a TCP Client

| AT+QICLOSE=0 | //After using +++ to exit from the transparent transmission mode, the |
|--------------|-----------------------------------------------------------------------|
| host         | could use AT+QICLOSE to close the TCP link. Depending on              |
| the          | network, the maximum response time is 10 seconds.                     |
| OK           |                                                                       |

## 3.5. TCP Client Works in Direct Push Mode

#### 3.5.1. Set up a TCP Client Connection and Enter Direct Push Mode

| AT+QIOPEN=1,0,"TCP","220.180.239.212",8009,0,1 | //Context is 1 and <b><connectid></connectid></b> is 0. Before |
|------------------------------------------------|----------------------------------------------------------------|
|                                                | using AT+QIOPEN, the host should activate                      |
|                                                | the context with AT+QIACT first.                               |
| OK                                             |                                                                |

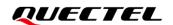

+QIOPEN: 0,0 //TCP client connected successfully. It is suggested to wait for 150

seconds for the URC +QIOPEN: <connectID>,<result>. If the URC cannot be received in 150 seconds, the host could use AT+QICLOSE to

close the socket.

AT+QISTATE=1.0 //Query the connection state of socket service 0.

+QISTATE: 0,"TCP","220.180.239.212",8009,65344,2,1,0,1,"usbmodem"

OK

#### 3.5.2. Send Data in Direct Push Mode

AT+QISEND=0 //Send variable-length data.

>test1<Ctrl+Z>

SEND OK //SEND OK does not mean the data has been sent to the server successfully. The

host can query whether the data has reached the server with AT+QISEND=0,0.

AT+QISEND=0,5 //Send fixed-length data and the data length is 5 bytes.

>test2

SEND OK

AT+QISEND=0,0 //Query the length of sent data, acknowledged data and unacknowledged data.

**+QISEND: 10,10,0** //A total of 10 bytes data has been sent, and all the 10-byte data has been

acknowledged.

OK

## 3.5.3. Retrieve Data from Remote Server in Direct Push Mode

**+QIURC:** "recv",0,4 //Retrieve data from remote server.

test

#### 3.5.4. Close a TCP Client

AT+QICLOSE=0 //Close the connection whose <connectID> is 0. Depending on the

network, the maximum response time is 10 seconds.

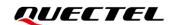

## 3.6. TCP Server Works in Buffer Access Mode under IPv4 Network

## 3.6.1. Start a TCP Server

## 3.6.2. Accept TCP Incoming Connection

```
+QIURC: "incoming",11,1,"172.31.242.222",54091  //A new TCP connection is accepted. The <service_type> is "TCP incoming", and <connectID> is 11.
```

## 3.6.3. Retrieve Data from Incoming Connection

```
+QIURC: "recv",11
                         //Received data from remote incoming connection.
AT+QIRD=11,1500
                         //Retrieve the data received from incoming connection.
+QIRD: 4
                         //Actually retrieved data length is 4 bytes.
test
OK
AT+QIRD=11,1500
+QIRD: 0
                         //No data in buffer.
OK
AT+QIRD=11,0
                         //Query the total length of received data, including read and unread data.
+QIRD: 4,4,0
OK
```

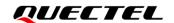

#### 3.6.4. Close a TCP Server

AT+QICLOSE=11 //Close the incoming connection. Depending on the network,

the maximum response time is 10 seconds.

OK

AT+QICLOSE=1 //Close TCP server listening.

OK

## 3.7. TCP Server Works in Buffer Access Mode under IPv6 Network

## 3.7.1. Start a TCP Server

//Context is 1 and **<connectID>** is 1. Before using **AT+QIOPEN**, the host should activate the context with **AT+QIACT** first.

AT+QIOPEN=1,1,"TCP LISTENER","0:0:0:0:0:0:0:0:1",0,12345,0

OK

**+QIOPEN: 1,0** //TCP server is opened successfully. **AT+QISTATE=0,1** //Query the connection status of context 1.

+QISTATE: 1,"TCP LISTENER","2001:468:2100:1:2001:468:2100:1",0,12345,3,1,1,0,"usbmodem"

OK

## 3.7.2. Accept TCP Incoming Connection

**+QIURC:** "incoming",11,1,"2001:468:2100:1:0:0:0:0",54091 //A new TCP connection is accepted.

The **<service\_type>** is "TCP incoming",

and <connectID> is 11.

## 3.7.3. Retrieve Data from Incoming Connection

**+QIURC:** "recv",11 //Received data from remote incoming connection. **AT+QIRD=11,1500** //Retrieve the data received from incoming connection.

**+QIRD: 4** //Actually retrieved data length is 4 bytes.

test

OK

AT+QIRD=11,1500

**+QIRD: 0** //No data in buffer.

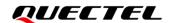

OK

AT+QIRD=11,0 //Query the total length of received data, including read and unread data.

+QIRD: 4,4,0

OK

## 3.7.4. Switch Incoming Connection to Transparent Transmission Mode

AT+QSWTMD=11,2 //Switch the incoming connection whose socket service

index is 11 to transparent transmission mode.

**CONNECT** 

**1234567890** //Send data directly.

+++ //Exit from transparent transmission mode.

OK

#### 3.7.5. Close a TCP Server

AT+QICLOSE=11 //Close the incoming connection. Depending on the

network, the maximum response time is 10 seconds.

OK

AT+QICLOSE=1 //Close TCP server listening.

OK

## 3.8. UDP Service under IPv4 Network

## 3.8.1. Start a UDP Service

//Start a UDP service whose **<connectID>** is 2 and **<context>** is 1. Before using **AT+QIOPEN**, the host should activate the context with **AT+QIACT** first.

AT+QIOPEN=1,2,"UDP SERVICE","127.0.0.1",0,3030,0

OK

**+QIOPEN: 2,0** //UDP service is opened successfully. **AT+QISTATE=0,1** //Query the connection status of context 1.

+QISTATE: 2,"UDP SERVICE","10.7.157.1",0,3030,2,1,2,0,"usbmodem"

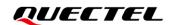

#### 3.8.2. Send UDP Data to Remote Client

AT+QISEND=2,10,"10.7.89.10",6969

//Send 10 bytes data to a remote client whose IP is 10.7.89.10

and the port is 6969.

>1234567890

**SEND OK** 

## 3.8.3. Retrieve Data from Remote Client

**+QIURC:** "recv",2 //Received data from the remote client.

AT+QIRD=2 //Retrieve UDP data. One whole UDP packet will be outputted.

There is no need to specify the read length.

+QIRD: 4,"10.7.76.34",7687 //The retrieved data length is 4 bytes. The IP address of the

remote client is 10.7.76.34 and the port is 7687.

**AAAA** 

OK

AT+QIRD=2 //Retrieve data. +QIRD: 0 //No data in buffer.

OK

AT+QISEND=2,10,"10.7.76.34",7687 //Send data to the remote client whose IP is 10.7.76.34 and the

port is 7687.

>1234567890 SEND OK

# 3.8.4. Close a UDP Service

AT+QICLOSE=2 //Close the service.

OK

## 3.9. UDP Service under IPv6 Network

#### 3.9.1. Start a UDP Service

//Start a UDP service whose **<connectID>** is 2 and **<context>** is 1. Before using **AT+QIOPEN**, the host should activate the context with **AT+QIACT** first.

AT+QIOPEN=1,2,"UDP SERVICE","0:0:0:0:0:0:0:1",0,12345,0

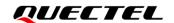

+QIOPEN: 2,0 //UDP service is opened successfully.

AT+QISTATE=0,1 //Query the connection status of context 1.

+QISTATE: 2,"UDP SERVICE","2001:468:2100:1:2001:468:2100:1",0,12345,2,1,2,0,"usbmodem"

OK

## 3.9.2. Send UDP Data to Remote Client

AT+QISEND=2,10,"2001:468:2100:1:0:0:0:0",5001 //Send 10 bytes data to a remote client whose IP is 2001:468:2100:1:0:0:0:0 and the port is 5001.
>1234567890
SEND OK

#### 3.9.3. Receive Data from Remote Client

| +QIURC: "recv",2                        | //Received data from the remote client.                   |
|-----------------------------------------|-----------------------------------------------------------|
| AT+QIRD=2                               | //Retrieve UDP data. One whole UDP packet will be         |
|                                         | outputted. There is no need to specify the read length.   |
| +QIRD: 4,"2001:468:2100:1:0:0:0:0",5001 | //The retrieved data length is 4 bytes. The IP address of |
|                                         | the remote client is 2001:468:2100:1:0:0:0:0 and the port |
|                                         | is 5001.                                                  |
| AAAA                                    |                                                           |
|                                         |                                                           |
| OK                                      |                                                           |
| AT+QIRD=2                               | //Retrieve data.                                          |
| +QIRD: 0                                | //No data in buffer.                                      |
|                                         |                                                           |
| OK                                      |                                                           |

## 3.10. UDP Client with RAI Feature

#### 3.10.1. Start a UDP Client

//Start a UDP client whose **<connectID>** is 0 and **<context>** is 1. Before using **AT+QIOPEN**, the host should activate the context with **AT+QIACT** first.

AT+QIOPEN=1,0,"UDP","220.180.239.212",8009

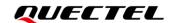

## 3.10.2. Send UDP Data with RAI Information

AT+QCSCON=1 //Enable RRC state reported via URC.

OK

AT+QISENDEX=0,"313233",0 //Send "123" without RAI information.

**SEND OK** 

//18:48:14:649

**+QCSCON: 1,1** //RRC connection setup successfully.

//18:48:35:790

**+QCSCON: 1,0** //After 20 s, RRC connection released.

AT+QISENDEX=0,"313233",1 //Send "123" and release RRC connection right now.

**SEND OK** 

//18:51:59:905

**+QCSCON: 1,1** //RRC connection setup successfully.

//18:52:01:135

**+QCSCON: 1,0** //Within 1 s, RRC connection released.

AT+QISENDEX=0,"313233",2 //Send "123" and release RRC connection after receive a

packet of downlink data.

**SEND OK** 

//19:00:28:037

**+QCSCON: 1,1** //RRC connection setup successfully.

//19:00:35:115

**+QIURC:** "recv",0 //Receive a packet of downlink data from peer.

//19:00:35:264

**+QCSCON: 1,0** //After receive downlink data, RRC became idle state.

## 3.10.3. Close a UDP Client

AT+QICLOSE=0 //Close the client.

OK

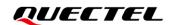

#### 3.11. PING

AT+QPING=1,"www.baidu.com"

//Ping www.baidu.com in context 1. Before pinging the destination IP address, the host should activate

the context by AT+QIACT first.

OK

+QPING: 0,"61.135.169.125",32,192,255

+QPING: 0,"61.135.169.125",32,240,255

+QPING: 0,"61.135.169.125",32,241,255

+QPING: 0,"61.135.169.125",32,479,255

+QPING: 0,4,4,0,192,479,287

AT+QPING=1,"2001:468:2100:1:0:0:0:0"

//Ping 2001:468:2100:1:0:0:0:0 in context 1. Before pinging the destination IP address, the host should

activate the context with AT+QIACT first.

OK

+QPING: 0,"2001:468:2100:1:0:0:0:0",32,58,255

+QPING: 0,"2001:468:2100:1:0:0:0:0",32,49,255

+QPING: 0,"2001:468:2100:1:0:0:0:0",32,39,255

+QPING: 0,"2001:468:2100:1:0:0:0:0",32,40,255

+QPING: 0,4,4,0,39,58,46

# 3.12. Synchronize Local Time

AT+QNTP=1,"202.120.2.101",123

//Synchronize local time with NTP server "202.120.2.101:123". Before synchronizing the time, the host should activate the context with

AT+QIACT first.

OK

+QNTP: 0,"2013/08/19,11:10:10+32"

AT+CCLK?

+CCLK: "13/08/19,11:10:57+32"

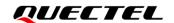

OK

## 3.13. Getting the Last Error Code

AT+QIOPEN=1,"TCP","220.180.239.212",8009,0,1

//Start a socket service but and **<connectID>** is not present.

**ERROR** 

AT+QIGETERROR

+QIGETERROR: 552, invalid parameters

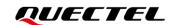

# 4 Summary of Result Codes

If <result> is returned after executing TCP/IP AT commands, the details of error can be queried with AT+QIGETERROR. Please note that AT+QIGETERROR just returns error code of the last TCP/IP AT command.

**Table 3: Summary of Result Codes** 

| <result></result> | <result_code_description></result_code_description> |
|-------------------|-----------------------------------------------------|
| 0                 | Operation successful                                |
| 550               | Unknown error                                       |
| 551               | Operation blocked                                   |
| 552               | Invalid parameters                                  |
| 553               | Memory not enough                                   |
| 554               | Create socket failed                                |
| 555               | Operation not supported                             |
| 556               | Socket bind failed                                  |
| 557               | Socket listen failed                                |
| 558               | Socket write failed                                 |
| 559               | Socket read failed                                  |
| 560               | Socket accept failed                                |
| 561               | Open PDP context failed                             |
| 562               | Close PDP context failed                            |
| 563               | Socket identity has been used                       |
| 564               | DNS busy                                            |

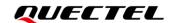

| 565 | DNS parse failed        |
|-----|-------------------------|
| 566 | Socket connect failed   |
| 567 | Socket has been closed  |
| 568 | Operation busy          |
| 569 | Operation timeout       |
| 570 | PDP context broken down |
| 571 | Cancel send             |
| 572 | Operation not allowed   |
| 573 | APN not configured      |
| 574 | Port busy               |
|     |                         |

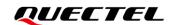

# 5 Appendix A References

**Table 4: Related Document** 

| •                                                                    |             |
|----------------------------------------------------------------------|-------------|
| Quectel_BG95&BG77&BG600L_Series_AT_ The AT command manual of BG95 se | eries, BG77 |
| Commands_Manual and BG600L-M3 modules                                |             |

**Table 5: Terms and Abbreviations** 

| Abbreviation | Description                                 |
|--------------|---------------------------------------------|
| 3GPP         | 3rd Generation Partnership Project          |
| ACK          | Acknowledge                                 |
| APN          | Access Point Name                           |
| CHAP         | Challenge Handshake Authentication Protocol |
| DNS          | Domain Name System                          |
| FIN          | Finish                                      |
| ID           | Identify                                    |
| IP           | Internet Protocol                           |
| IPv4         | Internet Protocol Version 4                 |
| IPv6         | Internet Protocol Version 6                 |
| NTP          | Network Time Protocol                       |
| NVM          | Non-Volatile Memory                         |
| PAP          | Password Authentication Protocol I          |
| PDP          | Packet Data Protocol                        |
| PPP          | Point-to-Point Protocol                     |
|              |                                             |

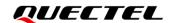

| QoS  | Quality of Service                            |
|------|-----------------------------------------------|
| SACK | Selective Acknowledgment                      |
| TCP  | Transmission Control Protocol                 |
| UART | Universal Asynchronous Receiver & Transmitter |
| UDP  | User Datagram Protocol                        |
| URC  | Unsolicited Result Code                       |
| USB  | Universal Serial Bus                          |
| UTC  | Coordinated Universal Time                    |
|      |                                               |